#### C++, オブジェクト指向プログラミングの基礎

#### <u>OpenFOAM®ソースコードの構造とコンパイル</u>

#### 2019年3月29, 30日 オープンCAE講習会@富山

#### 富山県立大学 中川慎二

Disclaimer: OPENFOAM ® is <sup>a</sup> registered trade mark of OpenCFD Limited, the producer of the OpenFOAM software and owner of the OPENFOAM  $^\circledR$ and OpenCFD  $^\circledR$  trade marks. This offering is not approved or endorsed by OpenCFD Limited.

#### 注意

- •• OpenFOAMユーザーガイド, プログラマーズガイ ド, OpenFOAM Wiki, CFD Online, その他多く の情報を参考にしています。開発者,情報発信者 の皆様に深い謝意を表します。
- • この講習内容は,講師の個人的な経験(主に,卒 研生等とのコードリーディング)から得た知識を 共有するものです。この内容の正確性を保証する ことはできません。この情報を使用したことに よって問題が⽣じた場合,その責任は負いかねま すので,予めご了承ください。

一部のクラス図の作成に,astah\* community(無償版)を利用しています。 株式会社チェンジビジョン 社製 http://astah.change-vision.com/ja/ 富山県立大学 中川慎二 2000年 - 2000年 - 2000年 - 2000年 - 2000年 - 2000年 - 2000年 - 2000年 - 2000年 - 2000年 - 2000年 - 2000年 - 20<br>富山県立大学 中川慎二

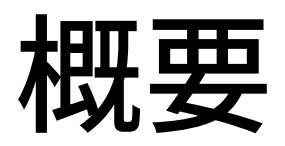

- • OpenFOAM の利用者を対象とし, OpenFOAMのソースコードの読み方の基本 の基本を学びます。
- • OpenFOAMのソースコードが,どのように 整理されているのかを学びます。
- • 実際にOpenFOAMのソースコードを⾒なが ら, OpenFOAMのソースコードの特徴, ソースコード解読初心者が躓きやすい点な どについても,解説します。

## 目次

- •· OpenFOAMとは?
- • OpenFOAMとC++
	- –クラス
	- –ソルバ
	- –ライブラリ
- •OpenFOAMインストールとファイルの場所
- •• OpenFOAMソースコードの構造 –ソルバ

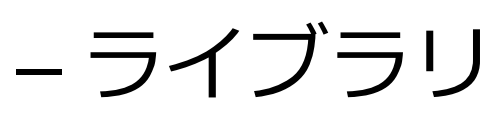

•• OpenFOAMソースコードの調べ方

## OpenFOAM の種類とバージョン

#### • OpenFOAM – オープンソースソフトウェア– GPLライセンス.誰もが自由に改変し,公開することができる。

- •その結果,いくつかに枝分かれして,開発が進められている。
- • 元は大学からスピンオフした企業で商用ソフトウェアとして販 売されていた。その後,オープンソースソフトウェアとして公開<br>された。開発元企業が,いくつかの企業に買収されるなど,い<br>ろいろな経緯があり,関連する企業・組織が複数存在する。

いろいろなバージョンについての,ほぼ完全なインストール方法 解説

https://openfoamwiki.net/index.php/Installation

過去のバージョンの記録とインストール方法 http://openfoam.org/download/archive/

# OpenFOAM の種類とバージョン

#### OpenFOAM Foundation

- •• 主たる開発 CFD Direct (OpenFOAM Foundationメンバーの一<br>部)
- •OpenFOAMの管理と公開 OpenFOAM Foundation
- •http://www.openfoam.org/
- •https://cfd.direct/openfoam/about/
- •最新リリース版 OpenFOAM v6

OpenCFD-ESI

- •主たる開発 OpenCFD
- •OpenFOAMトレードマークの権利保持者 OpenCFD Ltd.
- •OpenCFD Ltd. の所有者 ESI
- •https://www.openfoam.com/
- •https://www.openfoam.com/history/
- •最新リリース版 OpenFOAM v1812

各種バージョンのリリース日など

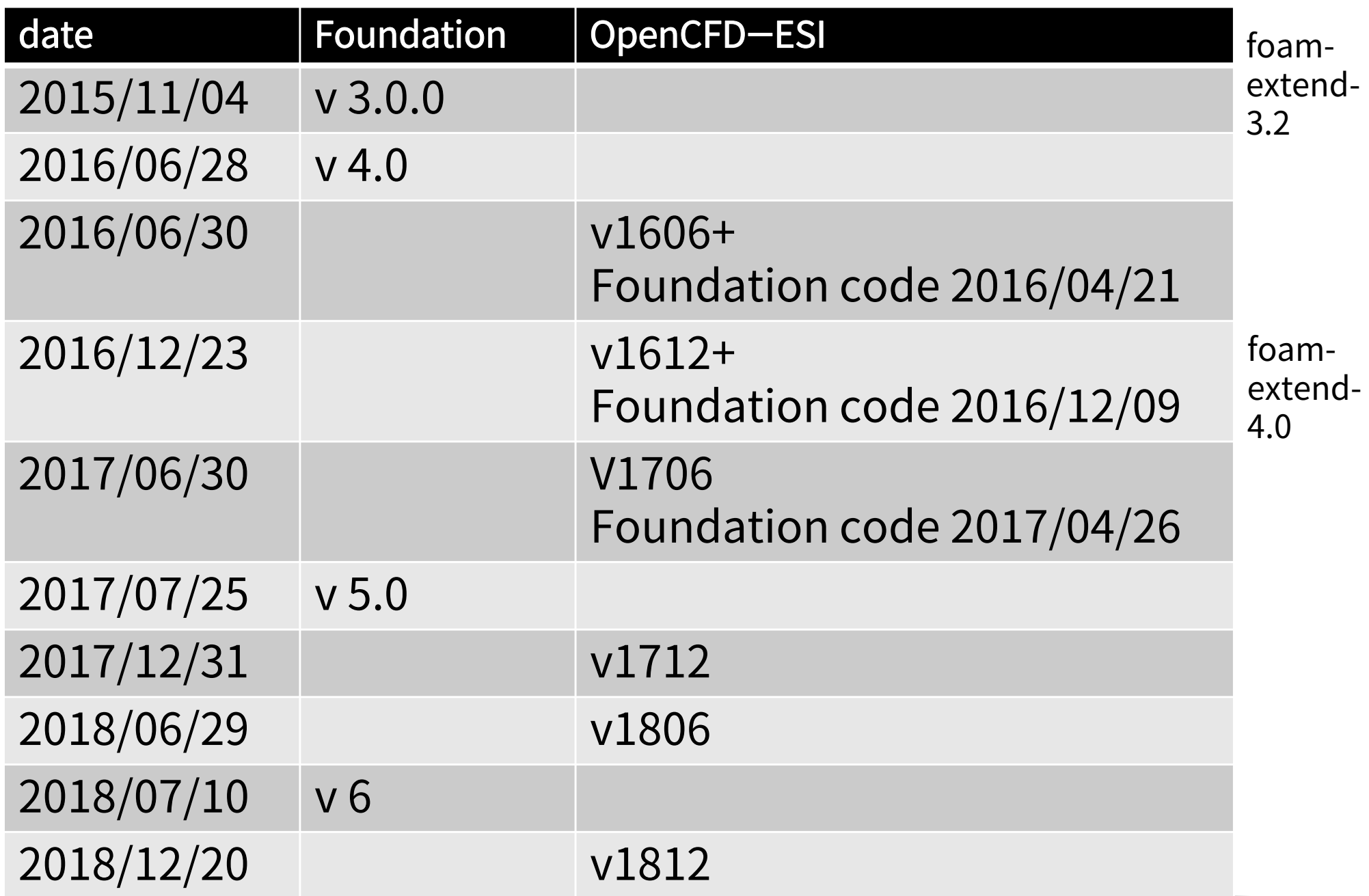

今回は,OpenFOAM v6 (Foundation版) を対象とします。

### OpenFOAMインストール方法とファ イルの格納場所

## インストール方法

- Ubuntu Deb Pack
	- Ubuntu OS のパッケージ管理システムを使う。バージョンの組み合わせに制限 あり。
	- 最も簡単・早い方法。コンパイル不要。
	- –https://openfoam.org/download/6-ubuntu/
- Docker利用
	- コンテナ型仮想化Dockerを使う。いろいろなOSに対して,同じ環境を提供しやす  $U<sub>o</sub>$
	- –https://openfoam.org/download/6-linux/
- Source Pack
	- 汎用的方法。ソースコードをコンパイルする。
	- 手間がかかる。自由度は高い。
	- –https://openfoam.org/download/6-source/
- Git Repository
	- 汎用的方法。バージョンコントロールシステム GIT を利用し,最新のソースコード を取得してコンパイルする。
- リリース後のバグフィックスが受けられる。最新のバグを導入する可能性もある。 2019年3月29-30日 オープンCAE講習会@富山 富山県立大学 中川慎二 31

インストール方法

#### 様々な環境への,様々なバージョンのインストー ル方法:Unofficial OpenFOAM wiki

https://openfoamwiki.net/index.php/Installation

インストール方法とファイルの場所

#### 最新版 v6 の場合

• Ubuntu Deb Pack

–標準インストール先 /opt/openfoam6

- –— 標準作業ディレクトリ \$HOME/OpenFOAM/*user*-6
- Source Pack

– 標準インストール先 \$HOME/OpenFOAM/OpenFOAM-6 –— 標準作業ディレクトリ \$HOME/OpenFOAM/*user*-6

 $\bullet$  Git Repository(6のバグフィックス版) 標準インストール先 \$HOME/OpenFOAM/OpenFOAM-6 — 標準作業ディレクトリ \$HOME/OpenFOAM/*user*-6

そもそも,インストールとは?

- • ファイルの配置 – マシンが理解できる言葉で書かれた実行ファイル • 実行に必要な情報のマシンへの通知 – どこに,どのファイルがあるのか。 → パスの設定 – どのような条件・設定で動作するのか。  $\rightarrow$  環境変数の設定 – OpenFOAMでは,「インストールディレクトリ
	- /etc/bashrcファイル」を読み込むことで設定する
		- •この設定を切り替えれば,複数バージョン併用可

## OpenFOAMソースコードの構造

# ソースコード ディレクトリ構造

/opt/openfoam6\$ tree -L 1

- Allwmake
	- applications
- bin

.

- build-stamp
- **COPYING**
- doc
- etc
- platforms
- README.org
- README scotch
- src
- test
- tutorials
	- wmake

OpenFOAMソースコードの主な要素

- •• **src**: the core OpenFOAM source code
- • applications: collections of library functionality wrapped up into applications, such as solvers and utilities
- tutorials: a suite of test cases that highlight a broad crosssection of OpenFOAM's capabilities
- •doc: supporting documentation

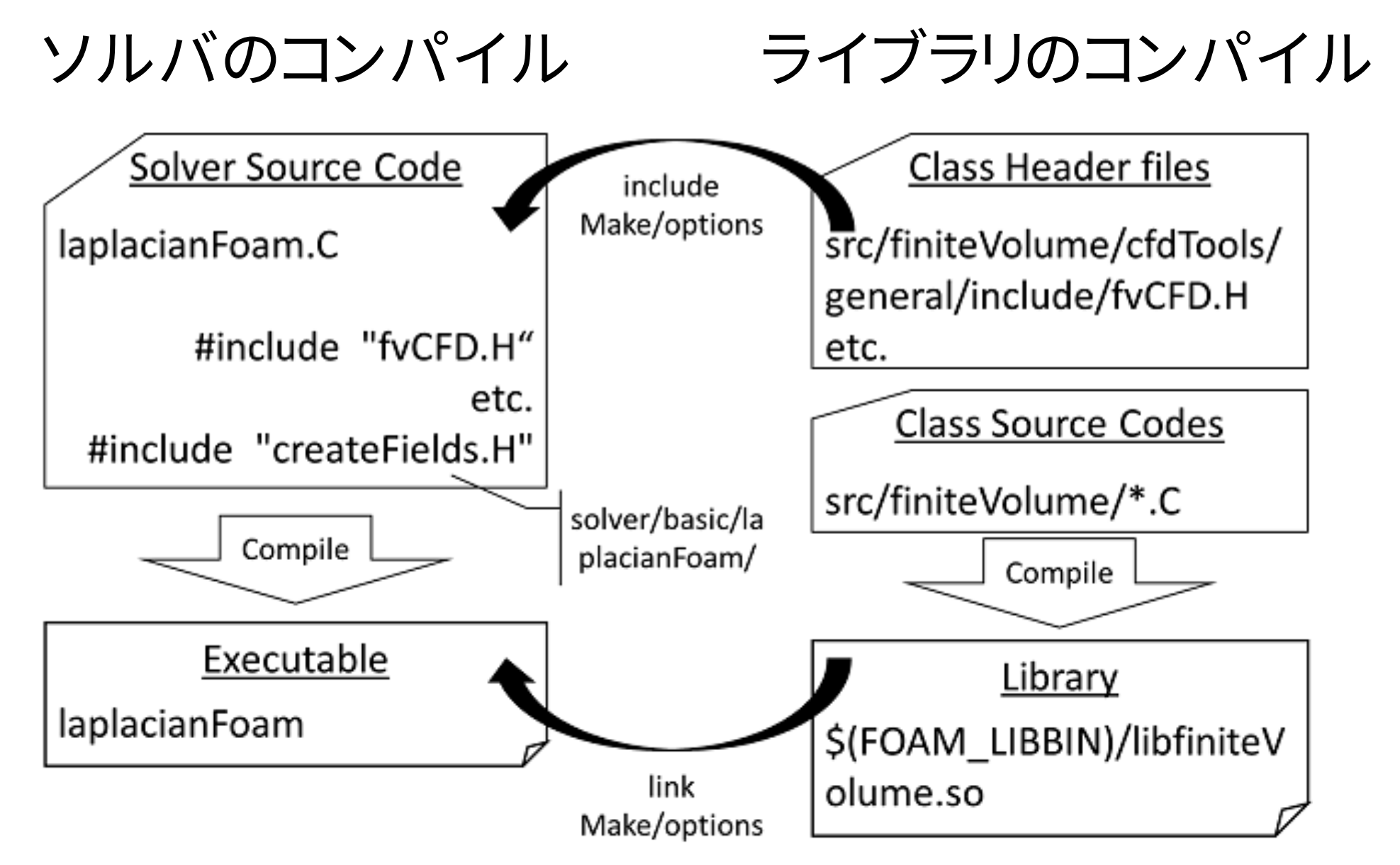

# applications/solvers 例

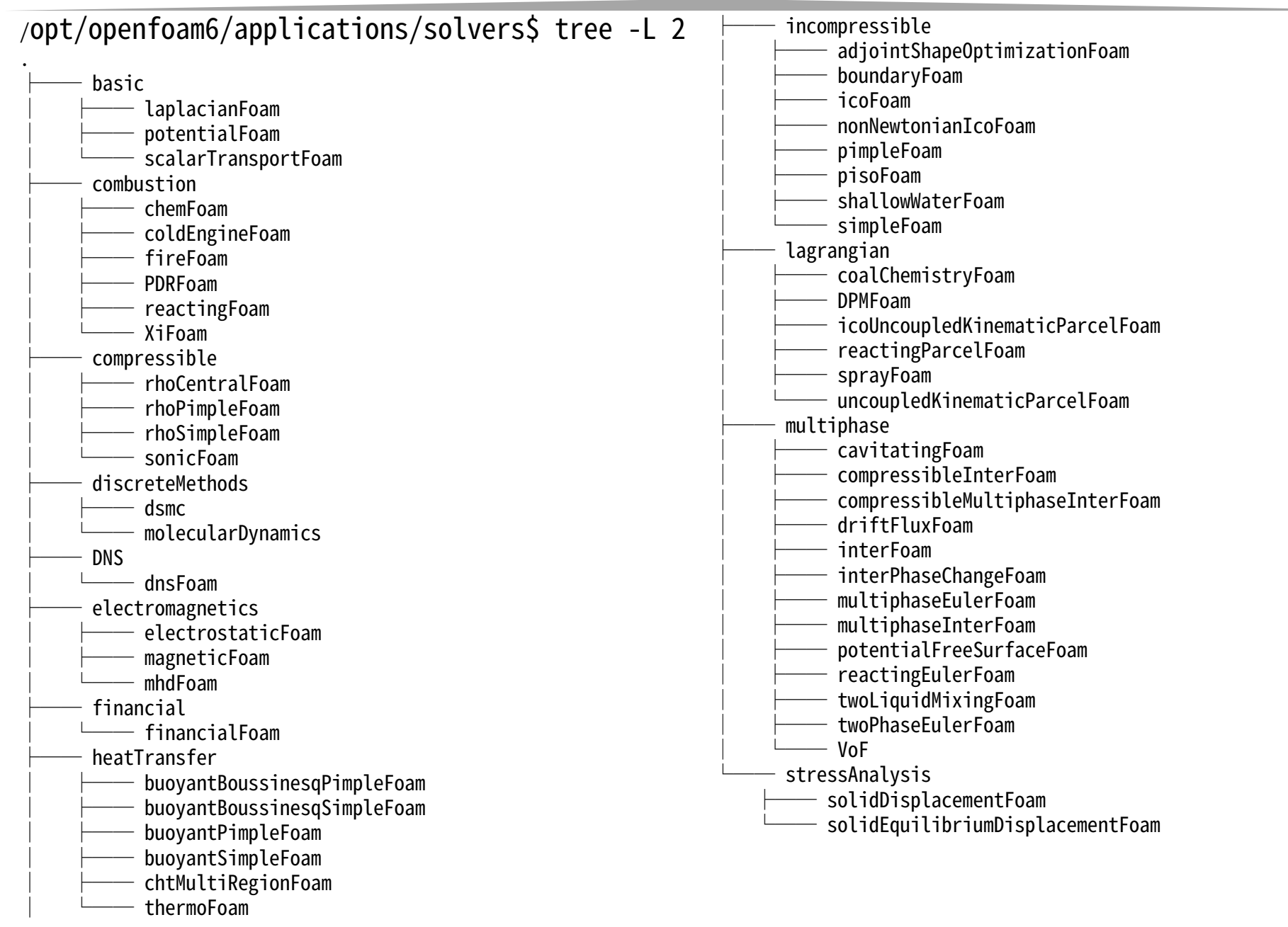

#### applications/solvers/basic/laplacianFoam

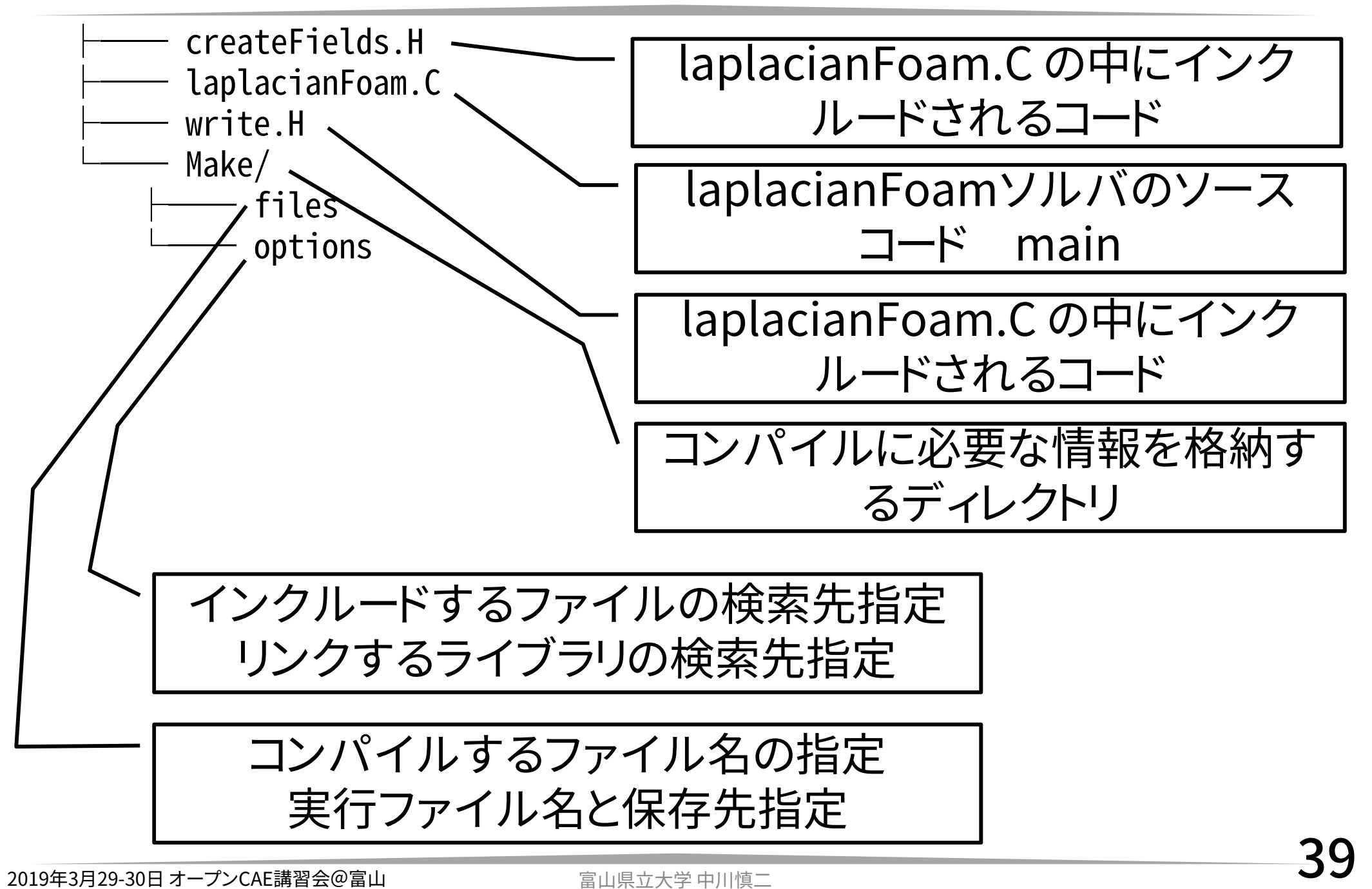

## src/transportModels 例

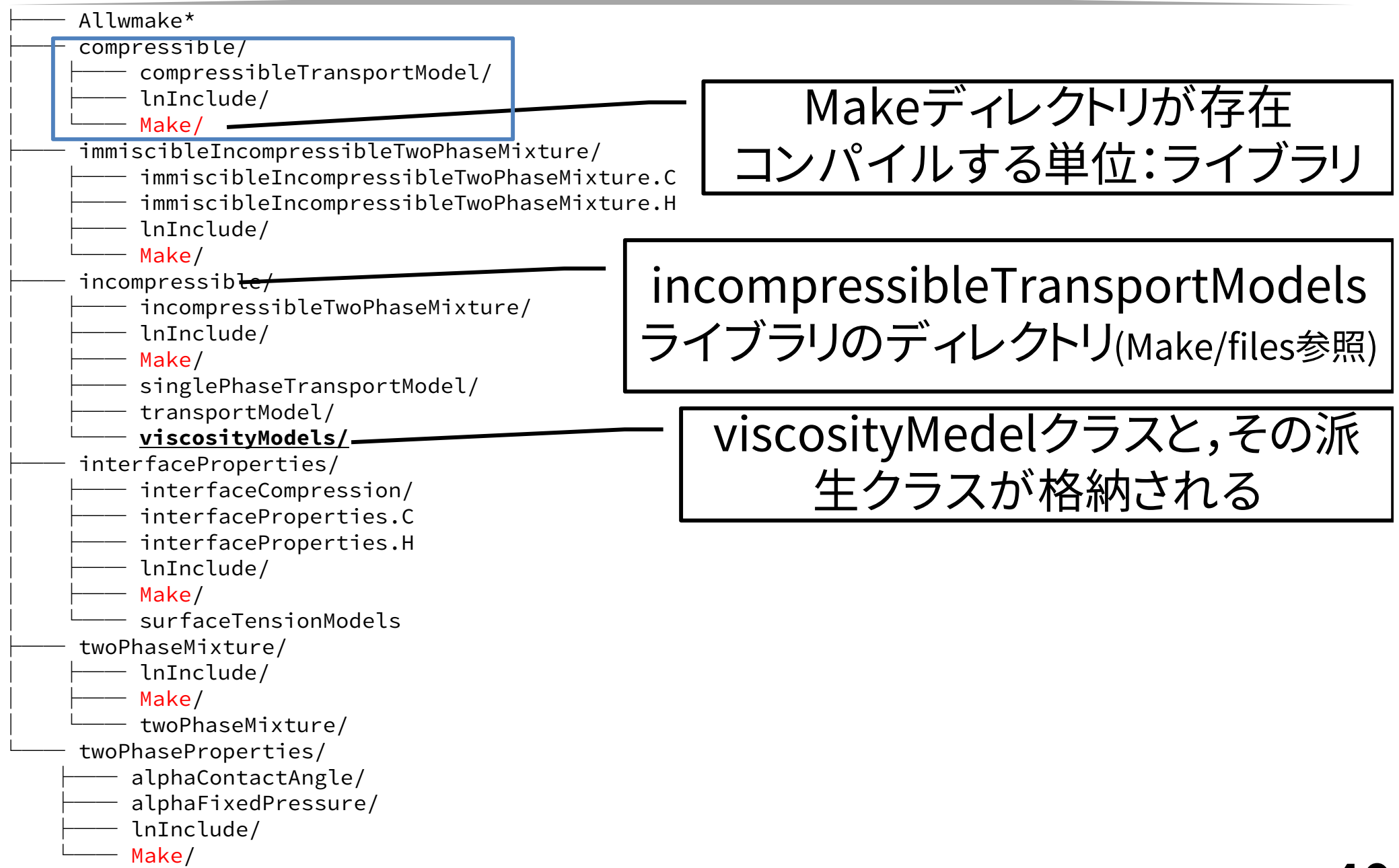

#### src/transportModels/ incompressible/ viscosityModels

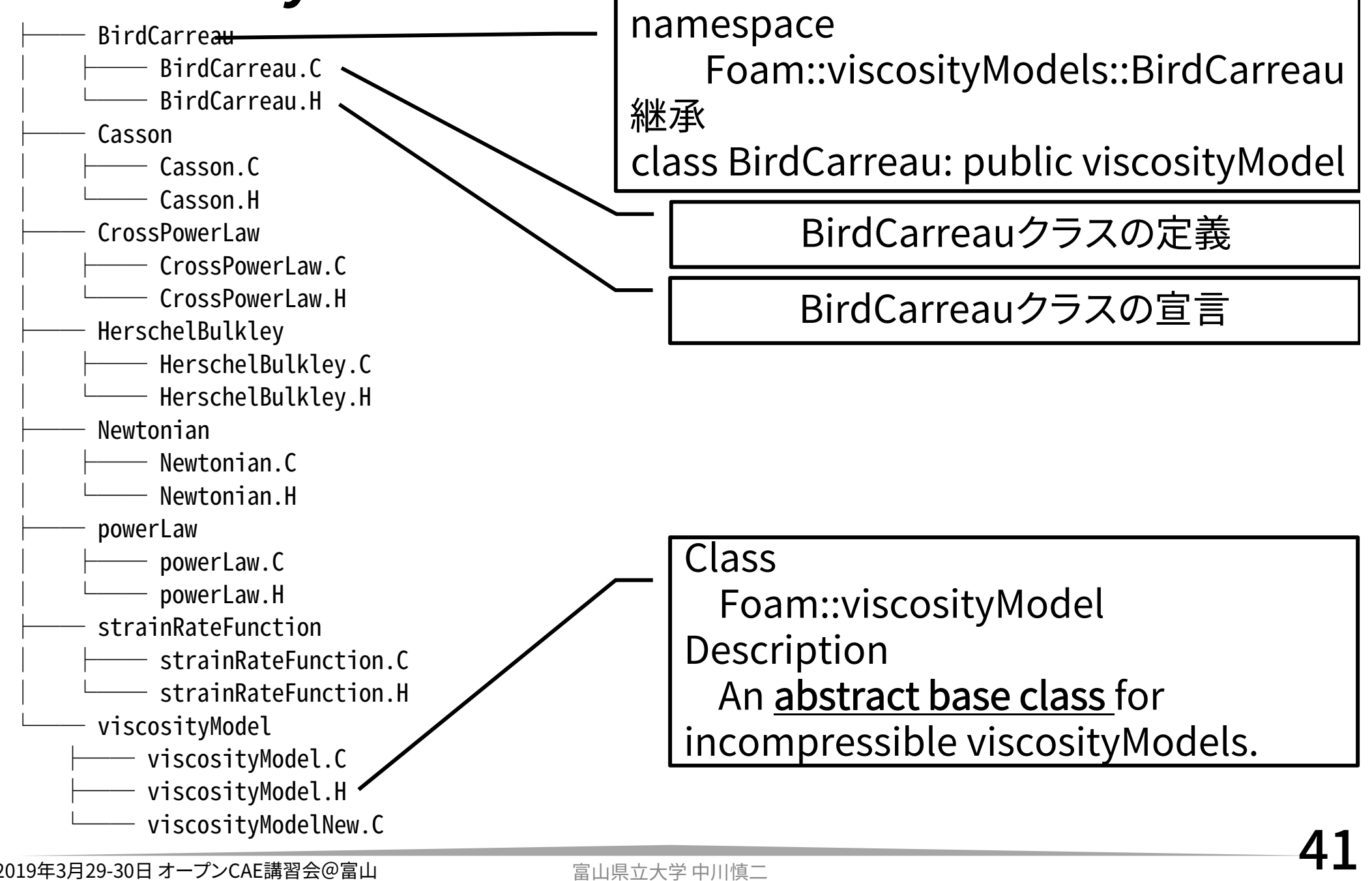

### OpenFOAMのコンパイル laplacianFoamを例に

## OpenFOAMのコンパイル

- • wmakeコマンド
	- –/opt/openfoam6/wmake/wmake
	- –必要な様々な設定・作業を実施のうえでmake

# Description

- # General, easy to use make system for multi-platform development
- # with support for local and network parallel compilation.

#### 共通設定

#### •/opt/openfoam6/wmake/makefiles/

#### applications/solvers/basic/laplacianFoam

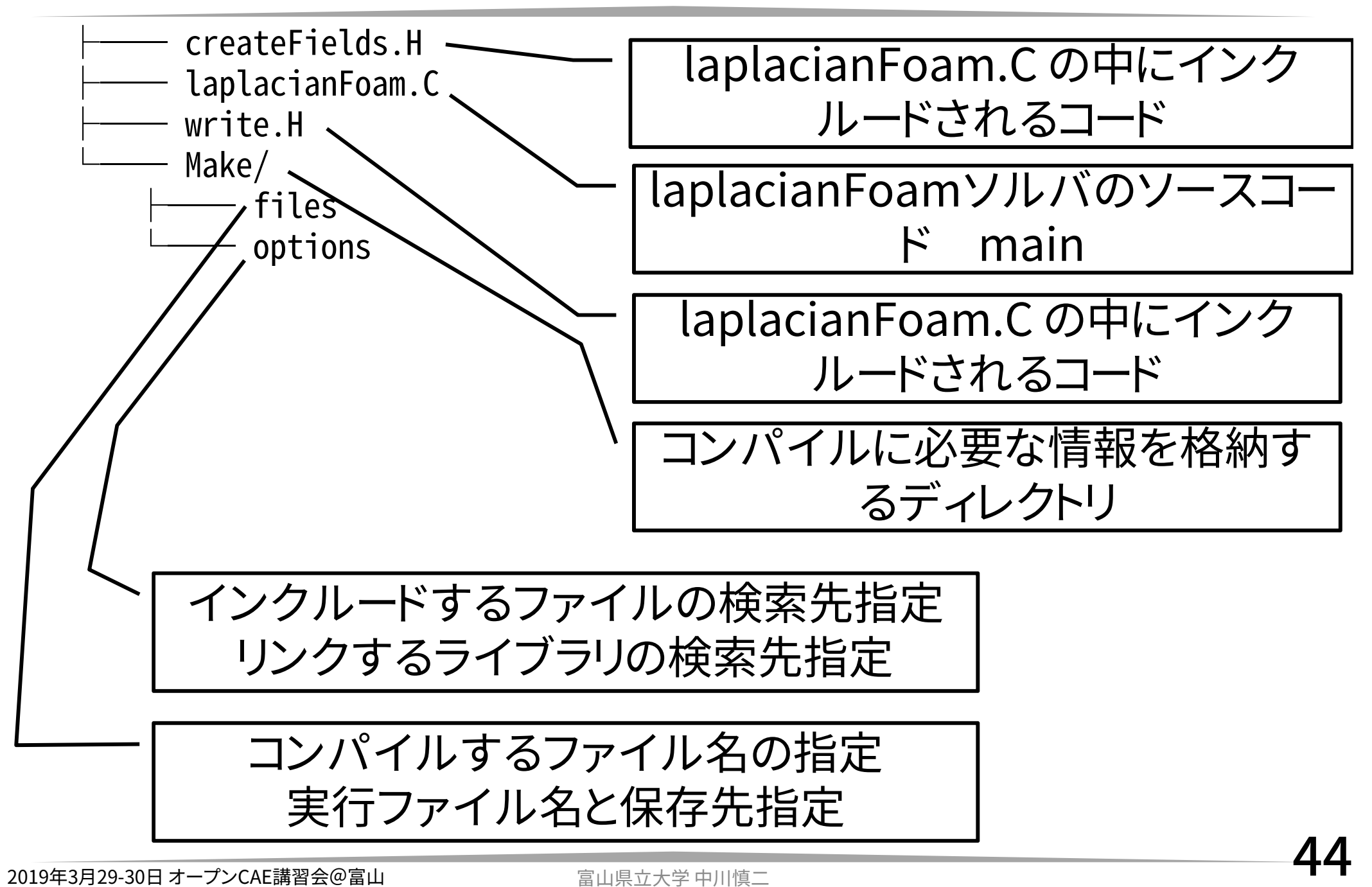

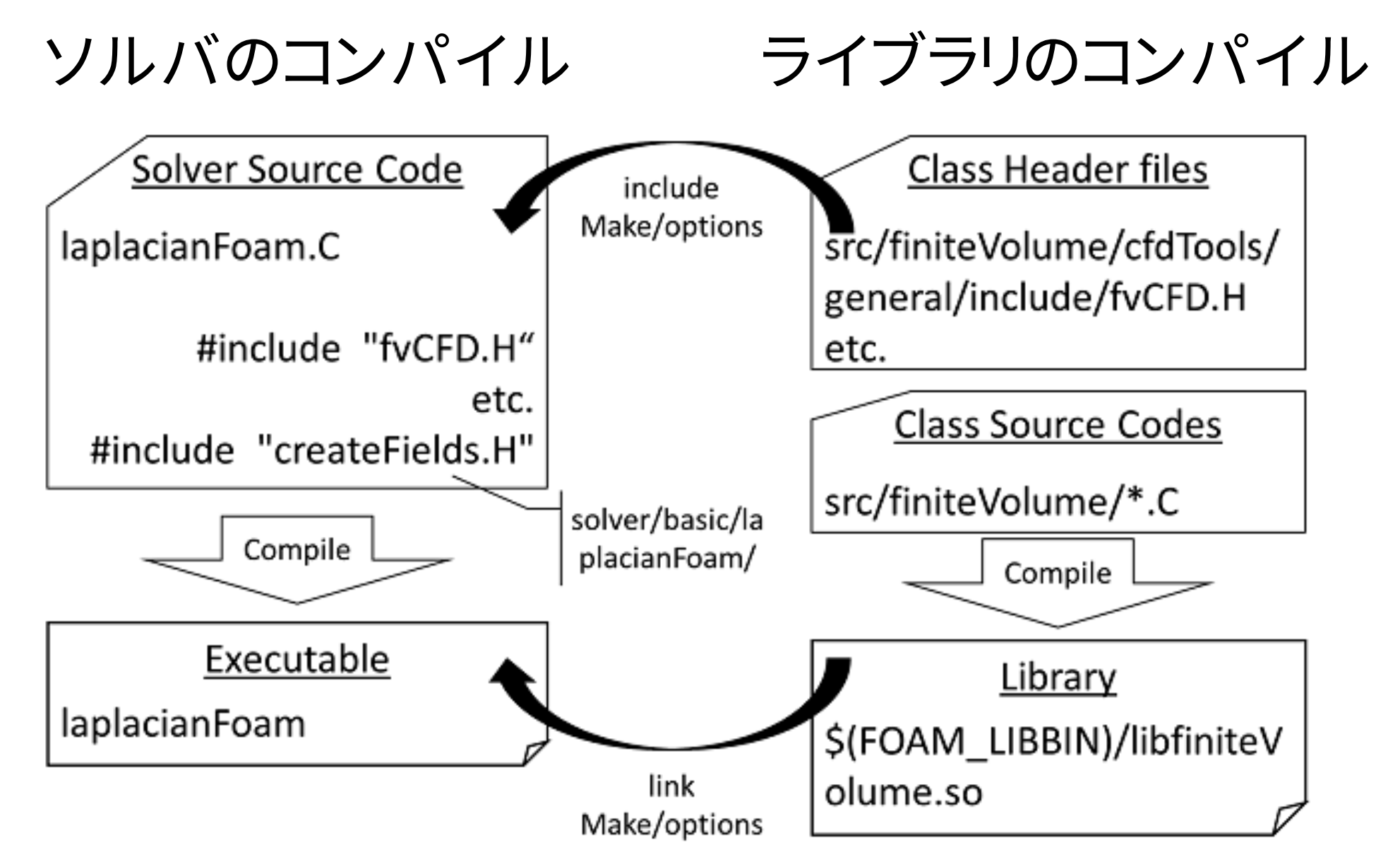

# laplacianFoam/Make/files

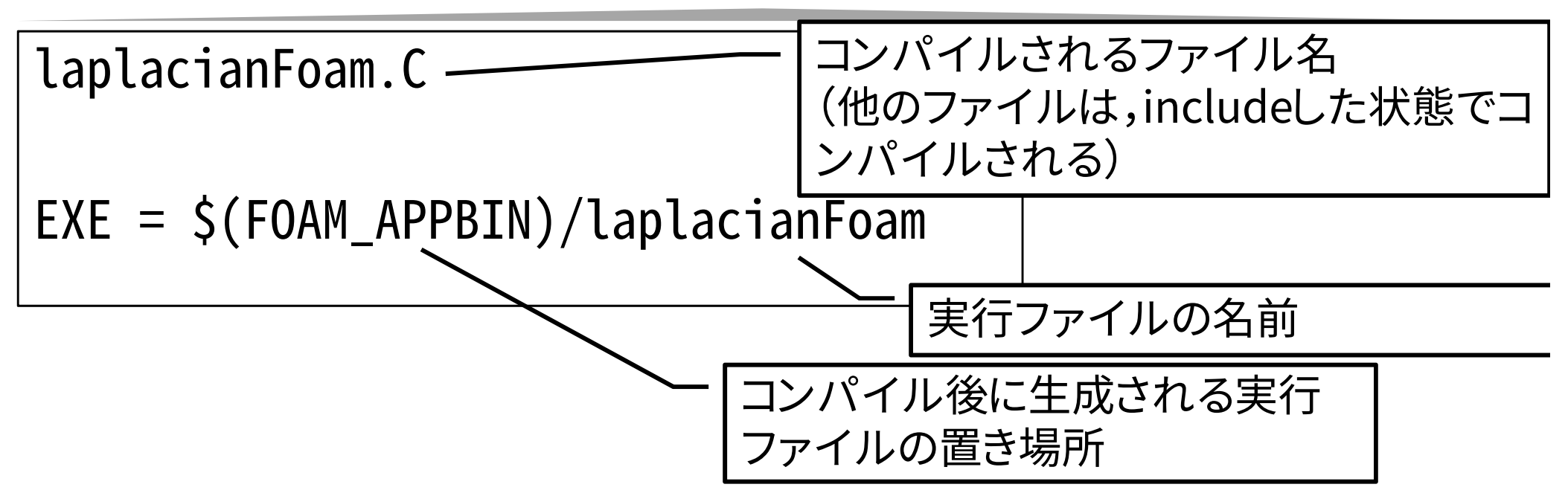

•先頭の\$は変数であることを示す

– FOAM\_APPBIN 標準の実行ファイル置き場 – FOAM\_USER\_APPBIN ユーザ固有の実行ファイ ル置き場

•端末から echo \$FOAM\_APPBINで内容確認

## laplacianFoam/Make/options

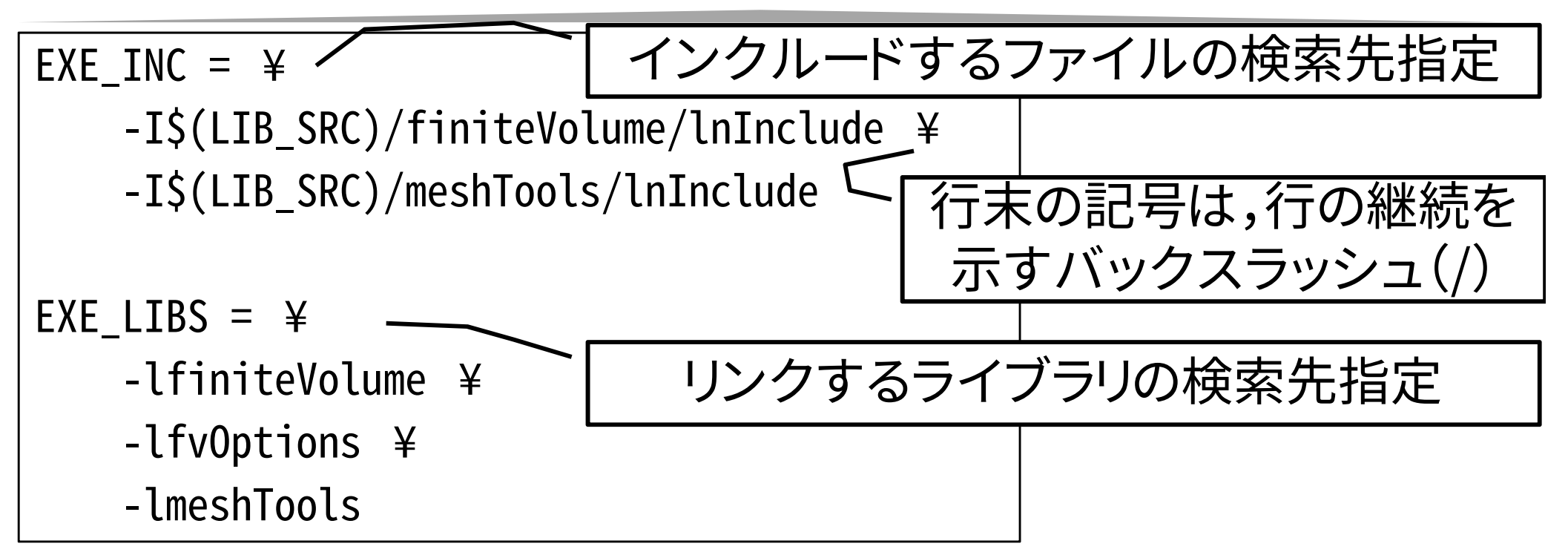

•• LIB\_SRC = \$(WM\_PROJECT\_DIR)/src

#### •次の順序で,ヘッダファイルが捜索される。

- – ソルバ・ソースコードディレクトリ内にある lnInclude ディレクトリ
- –ソルバ・ソースコードディレクトリ
- –OpenFOAMで規定したPROJECT\_INC
- – Make/optionsファイル内で -I オプションによって 指定したディレクトリ。 [\$(LIB SRC)/finiteVolume/lnInclude]

• wmake/makefiles/general でPROJECT\_INC として

PROJECT INC = -I\$(LIB SRC)/\$(WM PROJECT)/lnInclude ¥ -I\$(LIB\_SRC)/OSspecific/\$(WM\_OSTYPE)/lnInclude

•具体的には

\$(WM\_PROJECT\_DIR)/src/OpenFOAM/lnInclude \$(WM\_PROJECT\_DIR)/src/OSspecific/POSIX/lnInclude

ライブラリへのリンク

- • ソルバ自身に含まれないクラスは,独立してコ ンパイルし,実行形式のバイナリファイルを作 成する。
- •このファイルは,shared object library であり, 拡張子 .so がつく。
- • ソルバは,このように独立してコンパイル済み の .so ファイルを実行時に呼び出すことができ る。dynamic link と呼ぶ方式である。
- • laplacianFoam では,EXE\_LIBS = lfiniteVolume と指定している。この時, \$(FOAM\_LIBBIN)/libfiniteVolume.so が実行 時に利用される。 2019年3月29-30日 オープンCAE講習会@富山 富山県立大学 中川慎二 50

ライブラリへのリンク

- • optionsファイルでのライブラリ指定時には,ファイ ル名先頭のlibと,拡張子.soとを除外した名前を使 用する。つまり,-lfiniteVolumeという記述があれば, 実際に使われるライブラリのファイル名は, libfiniteVolume.so である。
- • この libfiniteVolume.so は,src/finiteVolume に 存在するソースコードから生成されたものである。 src/finiteVolume/Make/filesファイルを読むと, それが確認できる。
- • srcディレクトリ以下には多くのディレクトリが存在 する。Makeディレクトリを含むディレクトリでは,ラ イブラリが作成されている。

ライブラリの捜索場所

次の場所から,リンクする shared object library を見つける。

- •\$FOAM\_LIBBIN ディレクトリ
- • 環境に依存するディレクトリ \$WM\_DIR/rules/\$WM\_ARCH/ directory
- • Make/optionsファイル内で -L オプションに よって指定したディレクトリ
- • Make/optionsファイル内で -l オプションに よって指定したライブラリ。
- • ただし,ここで指定する名前は,ライブラリファイ ル名の先頭にあるlibと拡張子(.so)を取り除い たものである。
- • 例えば,-lfiniteVolume と指定すると, libfiniteVolume.so が実際のファイルとなる。

• wmake/makefiles/general で PROJECT\_LIBS = -lOpenFOAM と設定してい る。

## OpenFOAMソースコードの調べ方

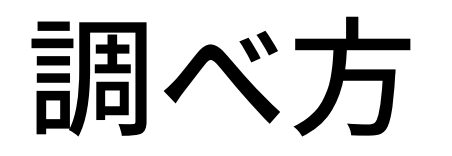

- •• OpenFOAM C++ Source Guide
	- –コード自体から,Doxygen を使って生成
	- – www.openfoam.org/docs/cpp
		- • (注意)上記サイトは最新リリース版 旧版もあり https://cpp.openfoam.org/v5/ など
	- –クラス説明,コード説明,継承関係図など
	- – ローカルマシン上でも,Doxygenを使って,同じ情 報を作成できる
		- • 注意:大量のファイルが生成され,2GB以上の容量が必 要。長時間の作業となる。
			- –– sudo apt-get install doxygen graphviz
			- cd \$WM\_PROJECT\_DIR/doc/Doxygen
			- ./Allwmake

#### OpenFOAM C++ SourceGuide 注意

- • Class Reference と File Reference では,表示 される内容が異なる
- • クラスの全容を知りたい時には, Class Reference を参照するとよい。

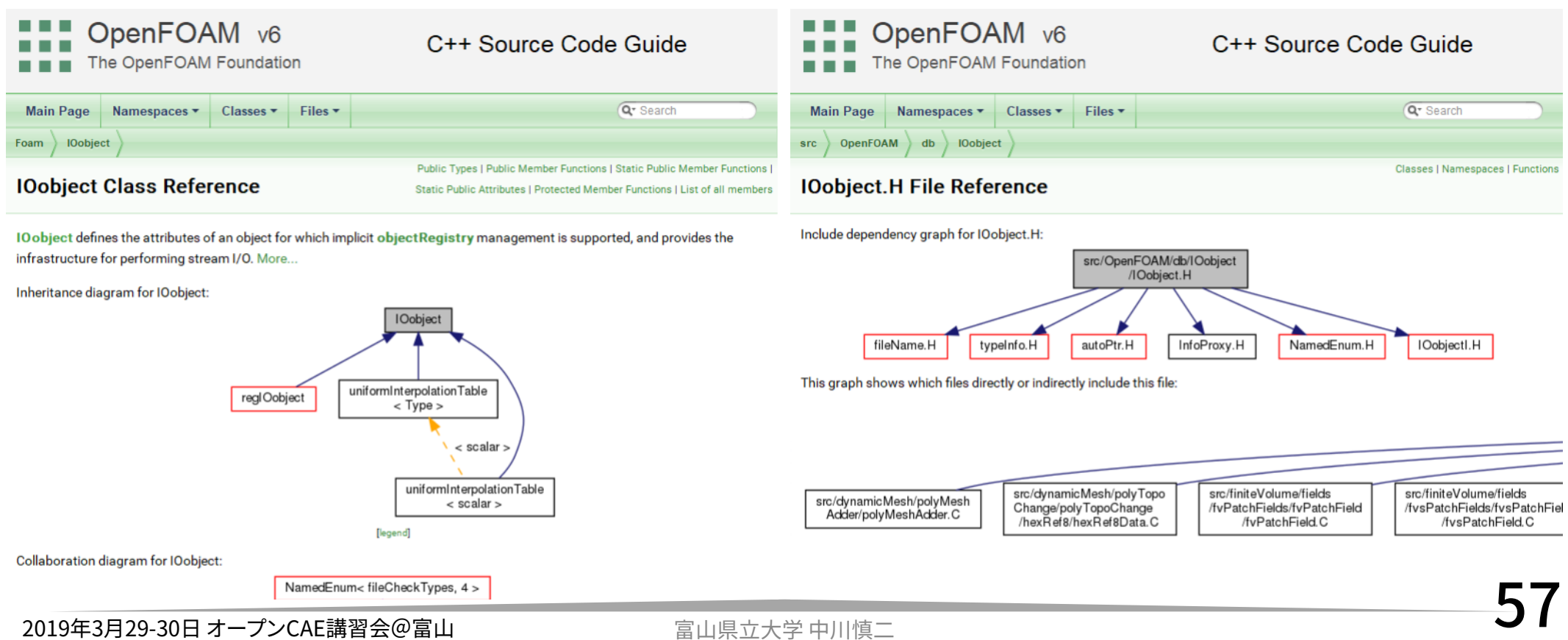

### ソースコードを読み解くために

- • 変数のタイプ(クラス)を意識 –volScalarField, dimensionedScalar ? など
- • まずは,宣言(\*.H)を見て,流れをつかむ。 –関数は,何(クラス)を受け取り,何を返すか?
- •• Slow and steady wins the race
	- –少しずつ,理解を深める
	- –小さな部分の積み重ね
	- –繰り返す,繰り返す,繰り返す
- • 基礎を学習
	- –現象・式とソースの両方を学ぶ
- •一般的なデザインパターンの理解を深める

よく使う クラス

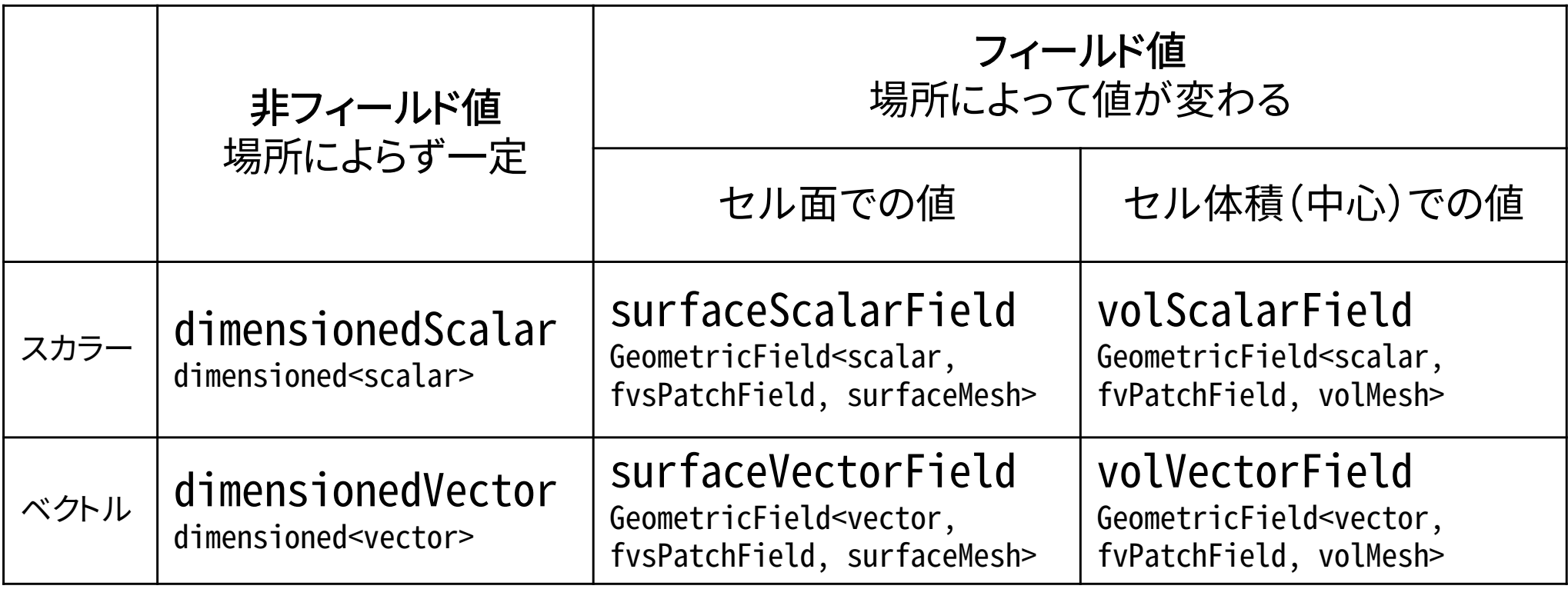

上の行は,typedefで定義された別名 下の行が本来の定義

templateクラスで多様なタイプに対応

# T と DT の定義:createFields.H

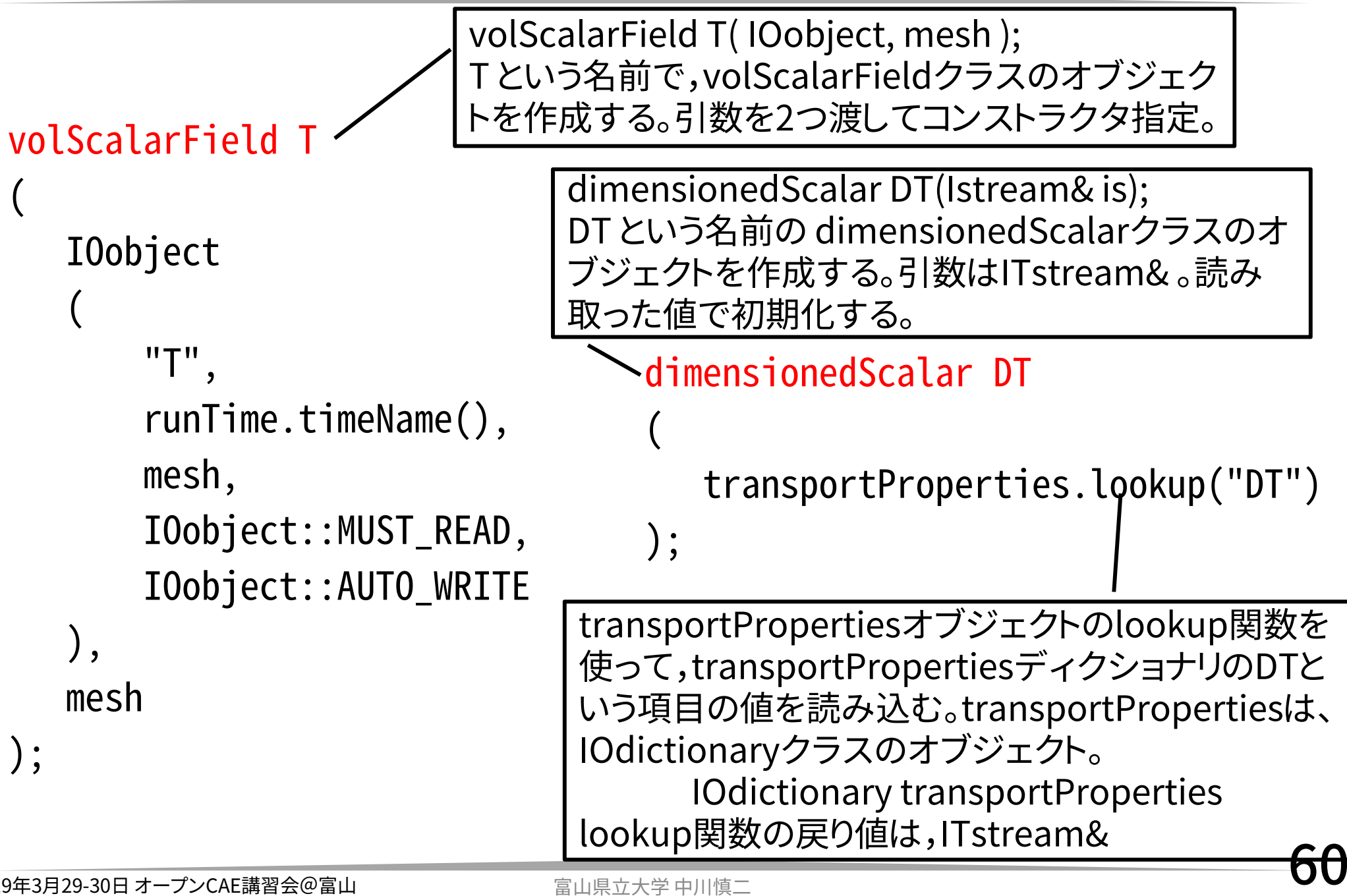

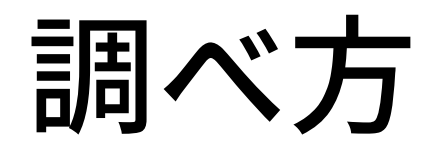

- • デバッガを使用する。 –– HowTo debugging http://openfoamwiki.net/index.php/HowTo\_debugging
- • debugSwitchesを利用して,実行時に追加メッ セージを表示させる。

•Linuxのfindコマンドを使って,ファイルを探す。

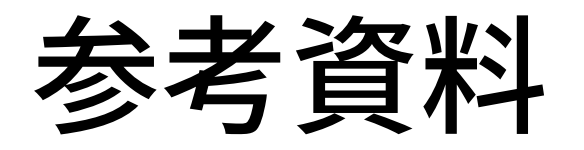

- •OpenFOAM ProgrammersGuide, UserGuide
- •ソースコード
- • Imperial College 博士論文など
	- – Hrvoje Jasak, Henrik Rusche, Franjo Juretic などな ど
	- – http://powerlab.fsb.hr/ped/kturbo/OpenFOAM/d ocs/
- PENGUINITIS!
	- – http://penguinitis.g1.xrea.com/study/OpenFOAM/ index.html
- •• http://openfoamwiki.net/
- •• http://www.cfd-online.com

• OpenFOAM のための 便利なLinuxコマンド解 説

–http://cfd.direct/openfoam/linux-guide/

# Try: icoFoamソルバ名称変更

mkdir -p \$WM\_PROJECT\_USER\_DIR/solvers

1行に続けて書いてあります。

 $SWM\_PROJECT\_DIR/applications/solvers/incompressible/icoFoam  
5WM\_PROJECT_USER_DIR/solvers/mylcoFoam/$ 

cd \$WM\_PROJECT\_USER\_DIR/solvers/myIcoFoam/

mv icoFoam.C myIcoFoam.C

sed -i -e 's/icoFoam/myIcoFoam/g' ./Make/files

sed -i -e 's/FOAM\_APPBIN/FOAM\_USER\_APPBIN/g' ./Make/files wmake

## Try: myIcoFoam例題実行

cp -r \$FOAM\_TUTORIALS/incompressible/icoFoam/c avity/cavity/ \$FOAM\_RUN/cavity

run

cd cavity

blockMesh

myIcoFoam